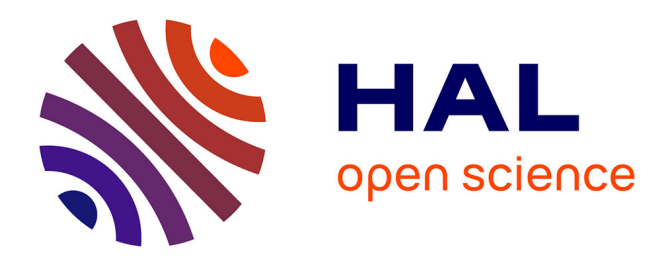

# **Logiciel de prévisions des crues TGR Cahier des charges**

David Dorchies, Charles Perrin, Damien Lilas, Rémi Lamblin

# **To cite this version:**

David Dorchies, Charles Perrin, Damien Lilas, Rémi Lamblin. Logiciel de prévisions des crues TGR Cahier des charges. irstea.  $2012$ , pp.32. hal-02598132

# **HAL Id: hal-02598132 <https://hal.inrae.fr/hal-02598132>**

Submitted on 15 May 2020

**HAL** is a multi-disciplinary open access archive for the deposit and dissemination of scientific research documents, whether they are published or not. The documents may come from teaching and research institutions in France or abroad, or from public or private research centers.

L'archive ouverte pluridisciplinaire **HAL**, est destinée au dépôt et à la diffusion de documents scientifiques de niveau recherche, publiés ou non, émanant des établissements d'enseignement et de recherche français ou étrangers, des laboratoires publics ou privés.

# Logiciel de prévision des crues TGR

CAHIER DES CHARGES

20 JANVIER 2012 **DAVID DORCHIES (IRSTEA G-EAU) CHARLES PERRIN (IRSTEA HBAN) DAMIEN LILAS (IRSTEA HBAN) REMI LAMBLIN (SCHAPI)**

UMR G-EAU 361 rue Jean-François Breton BP 5095 34196 Montpellier Cedex 5

Livrable convention SCHAPI – CEMAGREF 2011

Action « PREVI » B2 : TGR- Prise en compte semi-distribuée des stations amont avec assimilation par filtre de Kalman

Pour mieux affirmer ses missions, le Cemagref devient Irstea

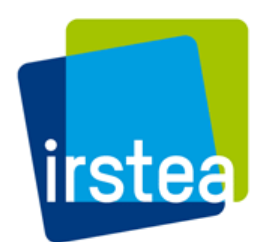

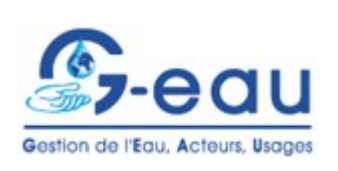

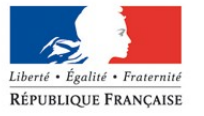

Ministère

durable,

de l'Écologie,

des Transports

et du Logement

**SCHAPI**

Service Central d'Hydrométéorologie et d'Appui à la du Développement Prévision des Inondations

Convention :

SCHAPI – CEMAGREF 2011 : Action « PREVI » B2

Titre du document :

# **Logiciel de prévisions des crues TGR Cahier des charges**

*sur la base de la réunion de travail du 7 octobre 2011 à Toulouse*

Auteurs :

David Dorchies (Irstea, UMR G-EAU) Charles Perrin (Irstea, HBAN) Damien Lilas (Irstea, HBAN) Rémi Lamblin (SCHAPI)

Date / Version du :

vendredi 20 janvier 2012

Contact :

David Dorchies UMR G-EAU "Gestion de l'Eau, Acteurs et Usages" Irstea (ex-Cemagref) 361 rue Jean-François Breton BP 5095, 34196 MONTPELLIER cedex 5, FRANCE Tél. : (33) [0]467 04 63 22 – Fax : (33) [0]467 16 64 40 Email : [david.dorchies@irstea.fr](mailto:david.dorchies@irstea.fr)

Historique des versions

20 janvier 2012 : Livrable convention SCHAPI – CEMAGREF 2011

# **Table des matières**

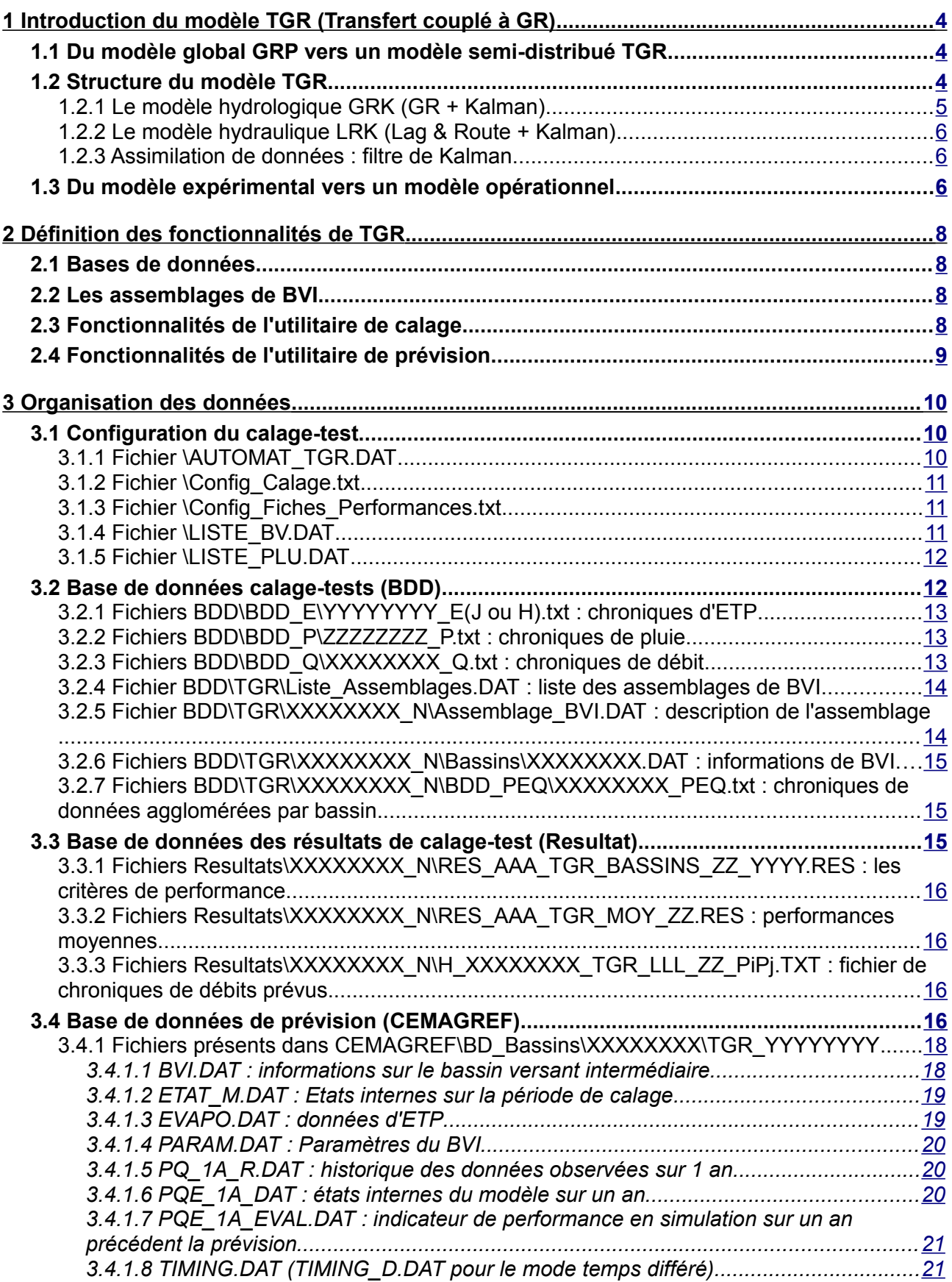

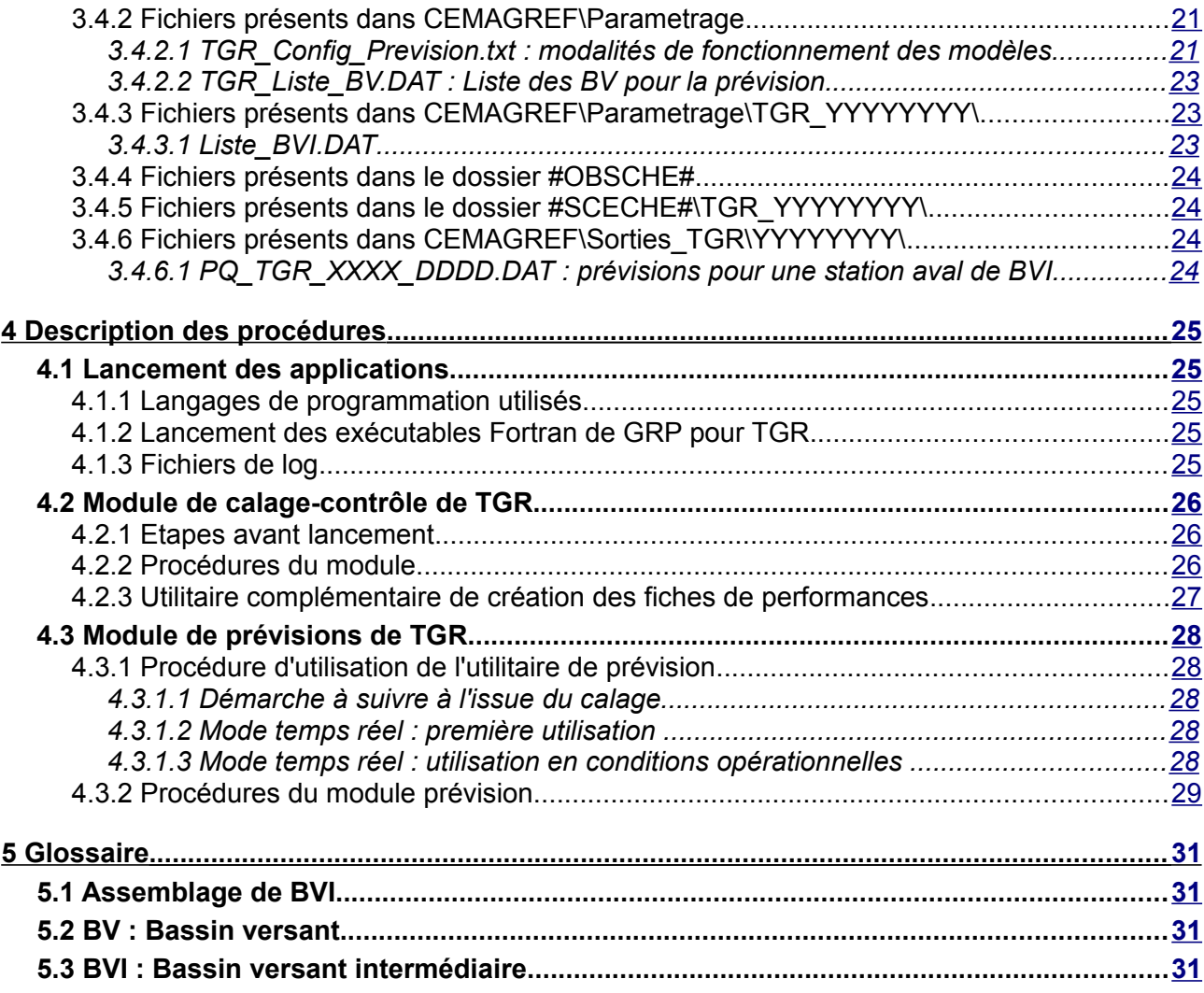

# <span id="page-5-2"></span>**1 Introduction du modèle TGR (Transfert couplé à GR)**

# <span id="page-5-1"></span>*1.1 Du modèle global GRP vers un modèle semi-distribué TGR*

Le modèle de prévision GRP permet de générer un débit à l'exutoire d'un bassin versant à partir de données hydrologiques (pluie et ETP sur le bassin). Il nécessite le calage de 3 paramètres en utilisant des séries continues de mesures suffisamment longues. Pour la prévision, il utilise les débit observés pour corriger l'état du réservoir de routage et prend en compte l'erreur constatée pour ajuster ses prévisions futures.

Ce modèle global présente des lacunes de performance sur les bassins présentant des caractéristiques hétérogènes le long du BV. L'idée a donc germée de caler des modèles hydrologiques sur des bassins versants intermédiaires plus homogènes et de coupler les débits obtenus avec un modèle hydraulique linéaire simplifié de type lag and route traduisant la propagation d'un débit dans un cours d'eau. Le modèle couplé, appelé TGR, permet ainsi de prendre en compte, en plus des données hydrologiques, des mesures de débit amont pour la simulation du débit aval. Un algorithme d'assimilation de données de type filtre de Kalman a été appliqué à la partie linéaire du modèle TGR, permettant d'affiner la représentation du système en intégrant en temps réel les données de débit de chaque bassin versant intermédiaire.

# <span id="page-5-0"></span>*1.2 Structure du modèle TGR*

Pour chaque bassin versant intermédiaire, le modèle TGR est le couplage entre :

- un modèle hydrologique GRK
- un modèle hydraulique linéaire simplifié LRK

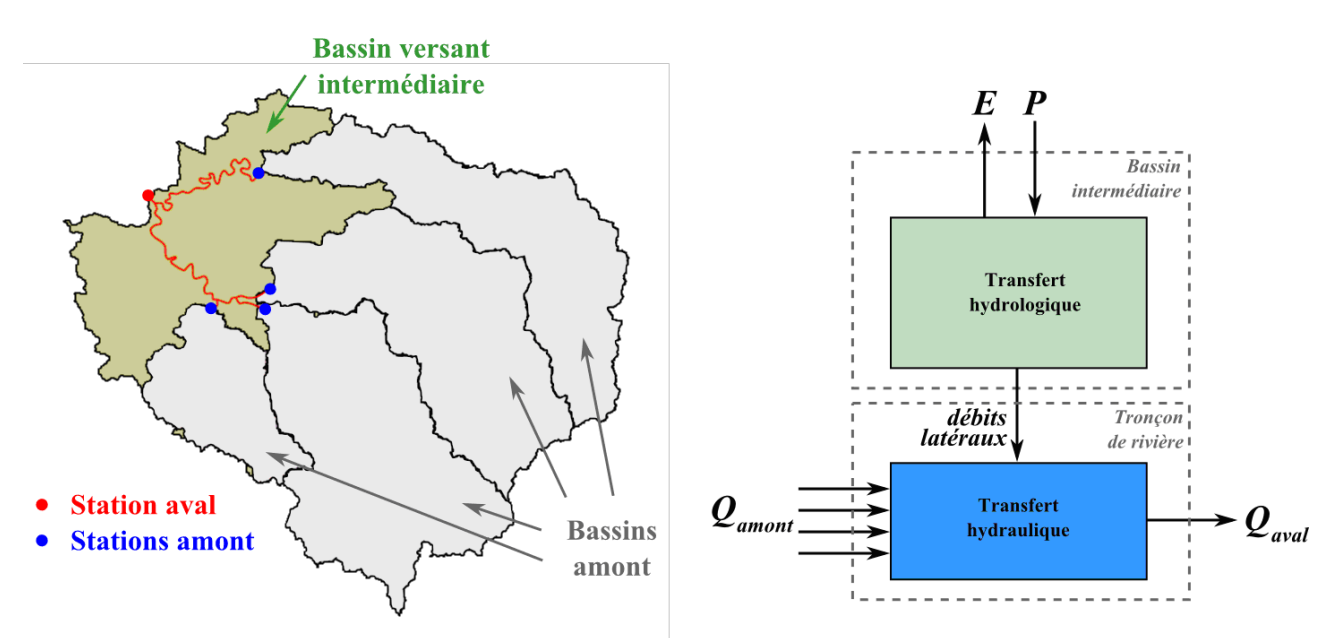

*Illustration 1: Couplage des modèles GRK et LRK*

Les modèles de chaque bassin versant intermédiaire sont ensuite mis en cascade afin de représenter les écoulements du bassin versant.

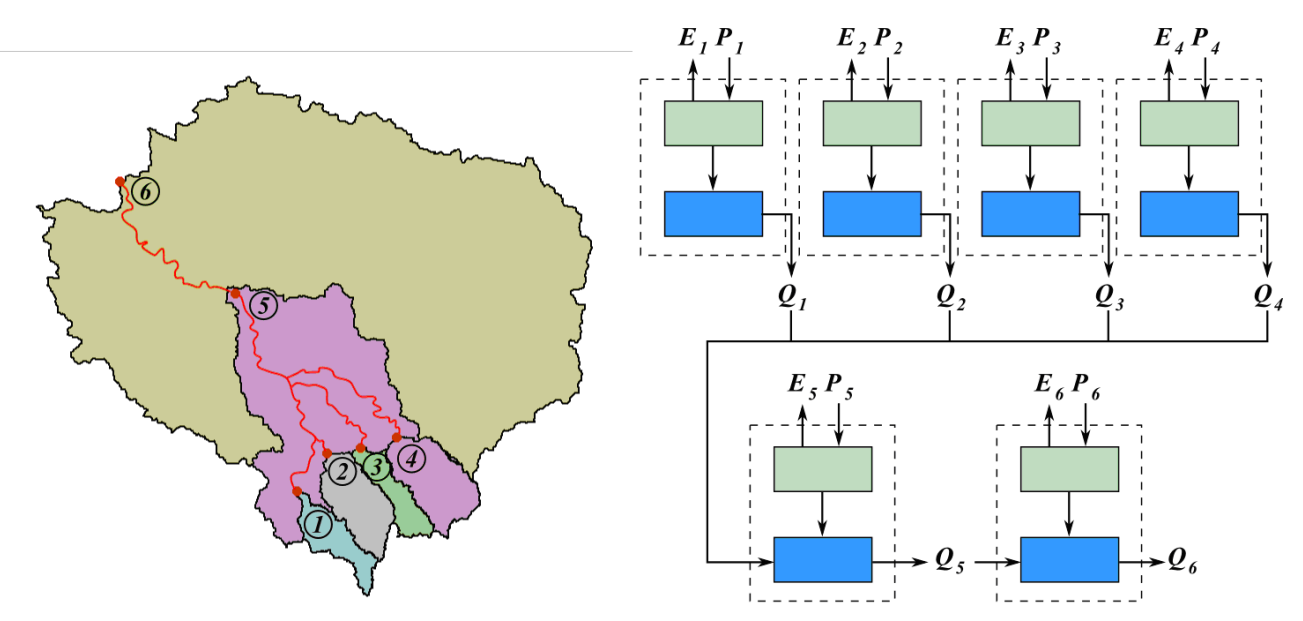

*Illustration 2: Exemple de mise en réseau de bassins versants intermédiaires*

# <span id="page-6-0"></span>**1.2.1 Le modèle hydrologique GRK (GR + Kalman)**

Le modèle ayant servi de base est en fait le modèle GR3 développé par le Cemagref. Il s'agit d'un modèle à 3 paramètres, présentant un réservoir de production, un coefficient traduisant les échanges avec la nappe, et un réservoir de routage traduisant le transfert dans le réseau hydrographique (jusqu'au cours d'eau principal). Pour la prévision, le réservoir de routage a été linéarisé de manière à pouvoir être intégré à l'algorithme d'assimilation de données présenté dans la suite.

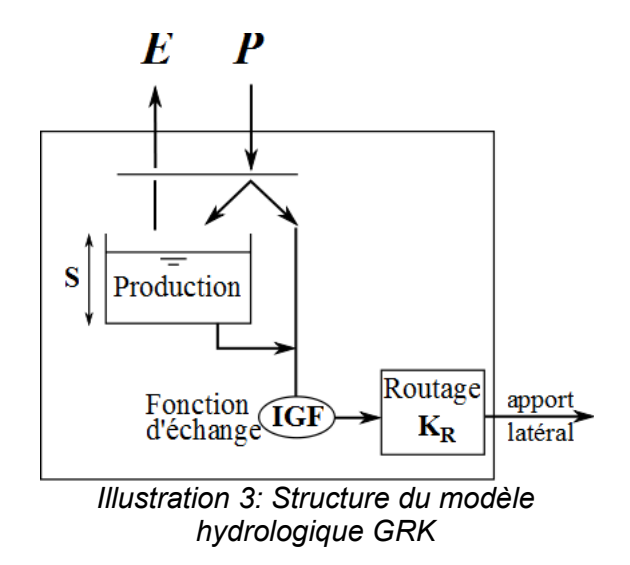

GRK nécessite le calage de 3 paramètres pour chaque bassin versant intermédiaire :

- S : La capacité du réservoir de production (en mm)
- IGF : le coefficient d'échange (-)
- $K_R$ : la constante de temps du réservoir de routage (en h)

# <span id="page-7-2"></span>**1.2.2 Le modèle hydraulique LRK (Lag & Route + Kalman)**

Le transfert hydraulique dans le cours d'eau est modélisé par un modèle linéaire simplifié de type 1<sup>er</sup> ordre avec retard à deux paramètres :

- $\cdot$  T : le temps de retard (en h)
- K : l'atténuation (en h)

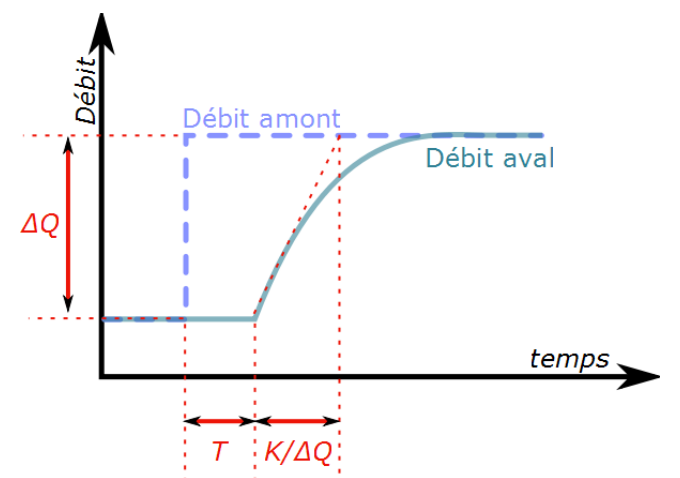

*Illustration 4: Exemple de transfert d'un échelon de débit par le modèle LRK*

Le modèle permet d'injecter des débits ponctuels ou diffus le long d'un cours d'eau.

Au sein d'un bassin versant intermédiaire, le débit issu du module hydrologique GRK est injecté dans le module hydraulique sous forme de débit latéral.

#### <span id="page-7-1"></span>**1.2.3 Assimilation de données : filtre de Kalman**

L'utilisation du modèle en prévision nécessite de recaler les débits simulés sur les débits observés sur chacun des bassins intermédiaires. Le programme utilise un algorithme de Kalman qui recale tous les états internes de la partie linéaire de TGR pour tous les bassins versants intermédiaires tout en garantissant la cohérence du modèle à partir des erreurs supposées d'observation et de simulation.

# <span id="page-7-0"></span>*1.3 Du modèle expérimental vers un modèle opérationnel*

Les hypothèses de fonctionnement du modèle TGR sont le fruit du travail de deux thèses du Cemagref :

- Julien Lerat (2009) a effectué de tests de structuration des bassins versant sur 49 bassins versants français ;
- Simon Munier (2010) a modélisé le Tarn, l'Aveyron et la Loue avec TGR et a testé l'assimilation de données (filtre de Kalman) sur la prévision des crues sur le Serein pour le SPC SMYL et la reconstitution de prélèvements sur l'Adour.

En 2010, dans la cadre de la convention Cemagref-SCHAPI, l'utilisation du modèle TGR avec le filtre de Kalman pour la prévision des crues a été étendue à l'ensemble du bassin amont de la Seine à Paris.

Suite à cette expérience positive, le SCHAPI a décidé en 2011 de faire de TGR un outil opérationnel dans les SPC. Il a été choisi d'intégrer cet outil au sein de GRP pour plusieurs raisons :

- TGR se présente plus ou moins comme une mise en cascade de plusieurs modèles GRP. Les fichiers d'entrée et de sortie sont donc les mêmes pour les deux modèles.
- Le logiciel GRP est déjà utilisé par les SPC, et avoir un outil ayant la même philosophie de fonctionnement sera une facilité pour les futurs utilisateurs de TGR.

Le calendrier actuel de développement de TGR opérationnel est le suivant :

- 2011 : Élaboration du cahier des charges de l'outil opérationnel TGR ;
- 1<sup>er</sup> semestre 2012 : développement de l'outil intégré dans GRP ;
- 2 ème semestre 2012 : tests de l'outil avec le SPC SMYL.

# <span id="page-9-3"></span>**2 Définition des fonctionnalités de TGR**

# <span id="page-9-2"></span>*2.1 Bases de données*

Utilisation d'une seule BDD commune de calage et d'une seule BDD commune de prévision pour GRP et TGR. Les données spécifiques à TGR seront stockées dans des sous-dossiers dédiés de la base existante.

# <span id="page-9-1"></span>*2.2 Les assemblages de BVI*

La notion d'assemblage de BVI introduit un niveau supérieur de complexité par rapport à GRP. Elle nécessite l'introduction d'un dossier par assemblage pour toutes les données propres à cet assemblage.

Les assemblages de BVI seront identifiés par l'identifiant (*XXXXXXXX*) de la station hydrométrique aval du BV concerné.

En calage-test, TGR permettra de définir plusieurs assemblages de BVI pour un BV donné. Les assemblages en calage-test seront donc identifiés par l'identifiant de la station hydrométrique aval suivi d'un numéro d'ordre (*XXXXXXXX\_1*, *XXXXXXXX\_2*).

En prévision, TGR permettra de ne définir qu'un seul assemblage par BV qui sera défini par l'identifiant de la station hydrométrique aval du BV (*XXXXXXXX*).

Étant donné la structure du modèle, si on réalise les prévisions de plusieurs stations hydrométriques situées dans un BV, l'utilisateur a plusieurs possibilités :

- Créer un seul assemblage de BVI, et sortir les chroniques et prévisions sur toutes les stations de BVI qui l'intéressent dans ce BV.
- L'utilisateur peut aussi choisir d'avoir un assemblage grossier de BVI pour la station aval du BV, et d'avoir des assemblages de BVI plus fins ayant pour exutoire les stations hydrométriques à étudier.

L'étude pour le SPC SMYL ayant montré qu'intégrer la totalité des BVI dans un assemblage de BVI n'améliore pas forcément la prédiction, le choix entre ces deux méthodes devra être fait au cas par cas par l'utilisateur.

# <span id="page-9-0"></span>*2.3 Fonctionnalités de l'utilitaire de calage*

L'exécution du calage permettra de lancer plusieurs assemblages de BVI au choix de l'utilisateur. Pour chacun de ces assemblages, l'utilisateur définira :

- Les stations hydrométriques pour lesquelles il désire obtenir une chronique et les indices de performance.
- Si cet assemblage est utilisé pour la constitution de la base de données de prévision (dans la limite d'un assemblage de BVI par BV).

Contrairement à GRP, l'assimilation des débits observés n'est pas intégrée dans le modèle et le calage se fait donc sans assimilation de données. La conséquence directe est que la notion d'horizon de calage n'a pas de sens pour TGR.

# <span id="page-10-0"></span>*2.4 Fonctionnalités de l'utilitaire de prévision*

L'exécution de la prévision permettra de lancer plusieurs assemblages de BVI pour lesquels la base de données temps réel de prévision a été constituée. Pour un assemblage de BVI donné, l'utilitaire pourra sortir les prévisions sur une ou plusieurs stations concernées par l'assemblage.

# <span id="page-11-2"></span>**3 Organisation des données**

# <span id="page-11-1"></span>*3.1 Configuration du calage-test*

# <span id="page-11-0"></span>**3.1.1 Fichier \AUTOMAT\_TGR.DAT**

L'absence de ce fichier entraîne l'exécution du programme en mode manuel avec réponses rentrées par l'utilisateur à l'écran.

Le fichier indique les options choisies pour les points suivants :

- 1. Opération souhaitée : (0) test en calage-contrôle ; (1) génération d'un jeu de paramètres et génération de la base temps réel
- 2. Test du modèle sur : (0) tous les assemblages de BVI de *Liste\_Assemblages.DAT* ; (1) un assemblage de BVI en particulier; (2) une liste d'assemblage de BVI
- 3. Non utilisé pour garder une compatibilité de fichier avec AUTOMAT.DAT
- 4. Calage du modèle en prenant en compte : (0) toutes les erreurs du modèle ; (1) seulement les erreurs au-dessus d'un seuil spécifié dans LISTE\_BV.DAT
- 5. Tester le modèle avec des pluies futures (0) égales aux pluies observées a posteriori, (1) égales aux pluies nulles et aux pluies observées a posteriori
- 6. Sortie des chroniques : (0) non ; (1) oui

Le choix 1 de l'option 1 (génération d'un jeu de paramètres et génération de la base temps réel) ne génère une base que pour les assemblages de BVI précédés de la lettre P dans le fichier *Liste\_Assemblages.DAT* (cf. [§3.2.4\)](#page-15-1). Le choix 0 de l'option 1 (test en calage-contrôle) effectue le test pour tous les assemblages de BVI présents dans *Liste\_Assemblages.DAT* (assemblages précédés par T et P).

Si l'option 6 « Sortie des chroniques » est à 1 (oui), les chroniques sortiront uniquement sur les BVI pour lesquels on a choisi de sortir les chroniques et les critères de performance (Cf. la colonne 5 du fichier *Assemblage\_BVI.DAT* [§3.2.5\)](#page-15-0).

Exemple de fichier *AUTOMAT\_TGR.DAT* :

```
#Fichier permettant le fonctionnement automatique du programme de calage
#(sans reponse aux questions à l'ecran)
#01# Operation souhaitee :
#0: test en calage-controle,
#1: generation d''un jeu de parametres + generation de la base temps
reel'
  0 ! Option choisie
#02# Bassins traites :
#N° du premier bassin dans Liste_Assemblages.DAT (0 si tous les bassins
de la liste)
#N° du dernier bassin dans Liste_Assemblages (0 si tous les bassins de
la liste)
  0 ! Premier BV
  0 ! Dernier BV
#04# Seuil de calage :
```

```
#0: toutes les erreurs du modele
#1: seulement les erreurs au-dessus du seuil dans LISTE_BV.DAT
  1 ! Option choisie
#05#Pluies futures :
#0: egales aux pluies observees a posteriori 
#1: 2 scenario : nulles et egales aux pluies observees a posteriori 
  0 ! Option choisie
#06#Sortie des chroniques :
#0: non
#1: oui
  1 ! Option choisie
```
# <span id="page-12-2"></span>**3.1.2 Fichier \Config\_Calage.txt**

- Utilisation de #01# pour la localisation de la BDD commune GRP-TGR
- Ajout de #04# Répertoire où doivent être écrits les fichiers de résultats de TGR (Prend la valeur de #02# emplacement des résultats de GRP, si non renseigné).
- Ajout de #05# Répertoire où doit être générée la base de données pour les exécutables temps réel de TGR (Prend la valeur de #03# emplacement de la BDD temps réel de GRP si non renseigné).

# <span id="page-12-1"></span>**3.1.3 Fichier \Config\_Fiches\_Performances.txt**

Utilisation de #01# pour l'exécutable Rscript.exe.

#02# « n° du premier et dernier bassin dans *LISTE\_BV.DAT* » est ignoré.

Utilisation de #03# « Scénario de pluie pris en compte » pour les tests uniquement.

Utilisation de #05# « Calcul du tableau de contingence à partir des seuils de vigilance... »

Ajout de #14# « n° du premier et dernier bassin dans *Liste\_Assemblages.DAT* » pour TGR (Prend la valeur de #02# par défaut).

Ajout de #15# « Chemin des fichiers *H\_XXXXXXXX\_TGR\_LLL\_PX\_P1P2.TXT*... » pour TGR (Prend la valeur de #04# par défaut).

Ajout de #16# « Répertoires où doivent être générés les fichiers de résultats de TGR » (Prend la valeur de #06# par défaut).

Les fichiers générés par TGR et définis par #15# et #16# seront placés dans des sous-dossiers portant le nom de l'assemblage concerné (*XXXXXXXX\_N*).

# <span id="page-12-0"></span>**3.1.4 Fichier \LISTE\_BV.DAT**

Toutes les données de *LISTE\_BV.DAT* seront utilisées par TGR sans modification.

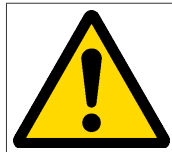

Tous les BVI utilisés par TGR doivent être définis dans ce fichier.

Le fichier indique pour chaque bassin :

• colonne 1 : n° du bassin dans la liste (max 200)

- colonne 2 : code HYDRO de la station (8 caractères)
- colonne 3 : Nom de la station (30 caractères max.)
- colonne 4 : Superficie du bassin (km<sup>2</sup>)
- colonne 5 : Référentiel temporel (TU ou HH française) des données de la station
- colonne 6 : Horizon de calage (heures) (max 72 h)
- colonne 7 : Seuil de calage (m3/s)
- colonne 8 : Nb de postes pluviométriques associés au bassin (max 200)
- colonne 9 : Nb de stations d'évapotranspiration potentielle associées au bassin (max 10)
- colonne 10 : Date de début de fichier pour l'écriture des fichiers \_PEQ.txt au cas où ceux-ci n'existerait pas déjà. En cas d'absence de date, le programme utilisera par défaut la date de la première donnée de pluie disponible.
- colonne 11 : Date de fin de fichier pour l'écriture des fichiers PEQ.txt au cas où ceux-ci n'existerait pas déjà. En cas d'absence de date, le programme utilisera par défaut la date de la dernière donnée de pluie disponible.
- colonne 12 : Seuil de vigilance utilisé pour constituer un tableau de contingence dans les fiches performances.

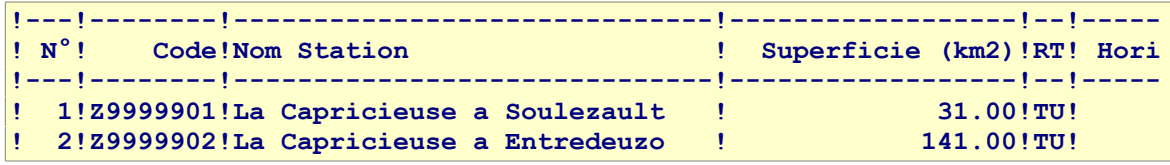

#### <span id="page-13-1"></span>**3.1.5 Fichier \LISTE\_PLU.DAT**

Toutes les données de *LISTE\_PLU.DAT* seront utilisées par TGR sans modification. L'utilisateur pourra ajouter aux pluviomètres nécessaires au fonctionnement de GRP, des pluviomètres fictifs adaptés aux BVI.

# <span id="page-13-0"></span>*3.2 Base de données calage-tests (BDD)*

L'emplacement de cette base de données est spécifié au paramètre #01# du fichier *config\_calage.txt* (cf. [§3.1.2\)](#page-12-2).

Les données de chaque assemblage de bassins seront stockées dans un dossier BDD\TGR\XXXXXXXX N où XXXXXXXX est l'identifiant de la station hydrométrique aval du BV concerné par l'assemblage et *N* un numéro d'ordre.

La base de données commune GRP-TGR aura cette organisation :

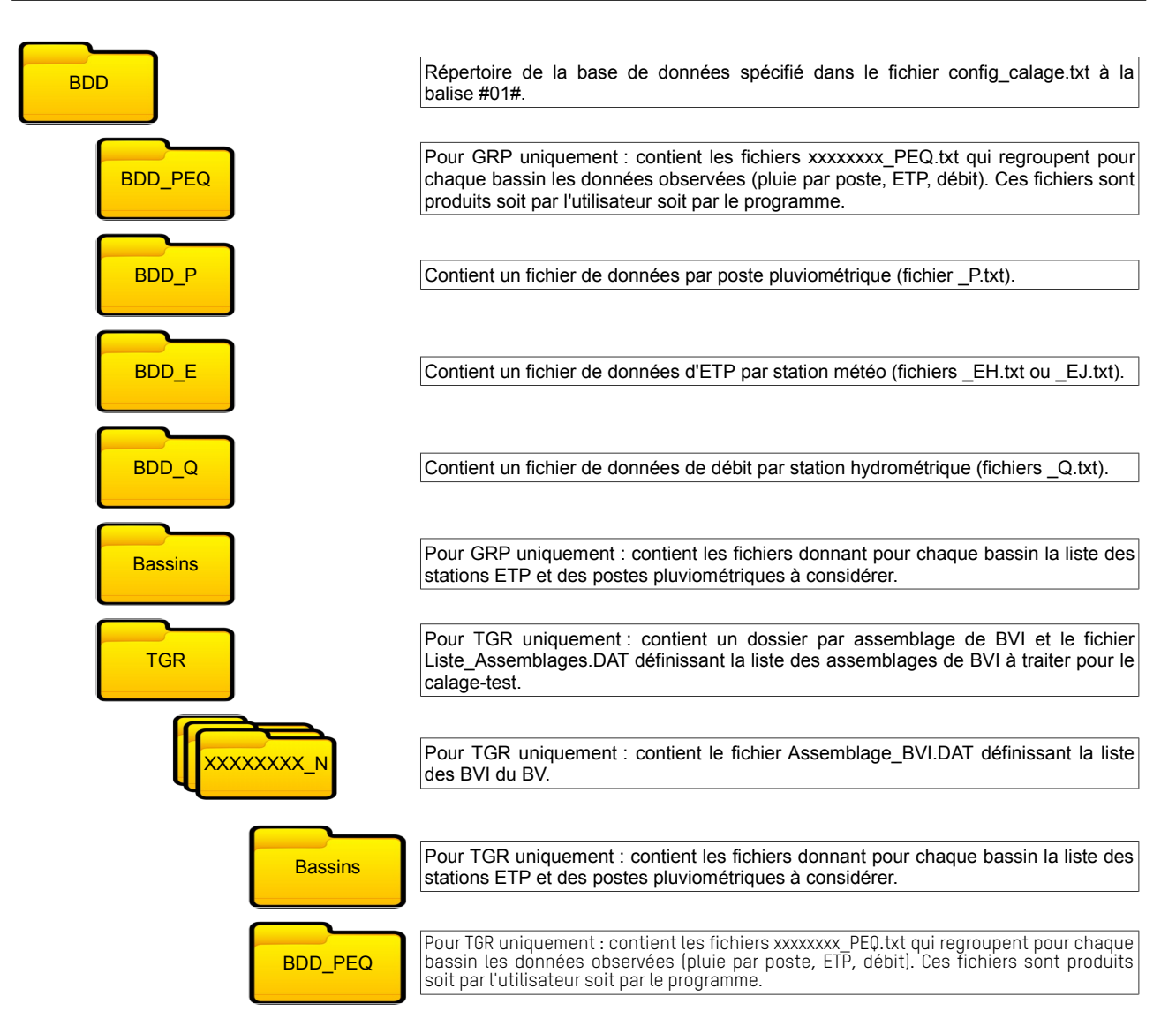

# <span id="page-14-2"></span>**3.2.1 Fichiers BDD\BDD\_E\YYYYYYYY\_E(J ou H).txt : chroniques d'ETP**

TGR utilisera les fichiers de chroniques d'ETP utilisés par GRP. Ces fichiers pourront être communs aux deux modèles ou l'utilisateur pourra choisir d'utiliser de nouvelles chroniques plus adaptées aux contours des BVI. L'association entre les chroniques d'ETP et les BVI est définie au point [3.2.6.](#page-16-2)

# <span id="page-14-1"></span>**3.2.2 Fichiers BDD\BDD\_P\ZZZZZZZZ\_P.txt : chroniques de pluie**

TGR utilisera les fichiers de chroniques de pluie utilisés par GRP. Ces fichiers pourront être communs aux deux modèles ou l'utilisateur pourra choisir d'utiliser de nouvelles chroniques plus adaptées aux contours des BVI. L'association entre les chroniques de pluie et les BVI est définie au point [3.2.6.](#page-16-2)

#### <span id="page-14-0"></span>**3.2.3 Fichiers BDD\BDD\_Q\XXXXXXXX\_Q.txt : chroniques de débit**

TGR utilisera les fichiers de chroniques de débit utilisés par GRP. Ces fichiers sont communs aux deux modèles.

# <span id="page-15-1"></span>**3.2.4 Fichier BDD\TGR\Liste\_Assemblages.DAT : liste des assemblages de BVI**

Ce fichier contient la liste des assemblages à traiter lors d'un appel à l'outil de calage-test. Il est constitué de 4 colonnes :

- 1. Numéro de l'assemblage (utilisé par *AUTOMAT\_TGR.DAT* et *Config\_Fiches\_Performances.txt* pour le choix des assemblages à traiter)
- 2. Identifiant de l'assemblage sous la forme *XXXXXXXX N* constitué de l'identifiant de la station hydrométrique aval et d'un numéro d'ordre
- 3. Action à réaliser sur l'assemblage : 1 pour le calage-test uniquement ; 2 pour le calage-test et la constitution d'une base de prévision. Pour toute autre valeur, l'assemblage sera ignoré dans les traitements
- 4. Description de l'assemblage

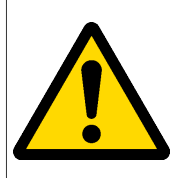

Le cahier des charges actuel de TGR permet de tester plusieurs assemblages de BVI pour un même BV identifié par sa station aval. Cependant, la base de données de prévision n'accepte qu'un assemblage par BV. Lors de la constitution de la base de données temps réel, si plusieurs assemblages concernent le même BV, seul le premier assemblage sera considéré.

Exemple de fichier *Liste\_Assemblages.DAT* avec deux assemblages de BVI pour le BV ayant la station Z9999902 à l'exutoire. Le premier pour la constitution de la base de données de prévision, le deuxième pour des tests uniquement. La troisième ligne n'est pas utilisée par TGR.

```
!Liste des assemblages de BVI à utiliser
! N° = Numéro de l'assemblage
! Assemblage = Identifiant de l'assemblage
! A = Action : 1 : calage-test seulement – 2 : calage-test et
constitution de la base de prévision – Autre : l'assemblage est ignoré
!---!----------!-!--------------------------------------------------!
! N°!Assemblage!A!Nom Station !
!III!XXXXXXXX_N!I!AAAAAAAAAAAAAAAAAAAAAAAAAAAAAAAAAAAAAAAAAAAAAAAAAA
!---!----------!-!--------------------------------------------------!
 ! 1!Z9999902_1!2!La Capricieuse à Entredeuzo avec 2 BVI
! 2!Z9999902_2!1!La Capricieuse à Entredeuzo avec Z9999902 comme BVI
  ! 3!Z9999901_1!0!La Capricieuse à Soulezault
```
# <span id="page-15-0"></span>**3.2.5 Fichier BDD\TGR\XXXXXXXX\_N\Assemblage\_BVI.DAT : description de l'assemblage**

Ce fichier contient la description de l'assemblage de BVI avec la liste des BVI concernés.

Le fichier contiendra un tableau au format fixe avec séparateurs « ! » (comme pour *LISTE\_BV.DAT*). Chaque ligne représente un BVI et ceux-ci doivent être saisis dans l'ordre avalamont. Les colonnes de ce tableau sont définies comme suit :

- 1. Identifiant du BVI (Code Hydro de la station)
- 2. Longueur du BVI en km. C'est la longueur sur laquelle sera appliquée l'apport hydrologique diffus du BVI.
- 3. Identifiant du BVI à l'aval (Code hydro de la station du BVI situé à l'aval). Ce code doit se trouver en colonne 1 d'une ligne précédente. Pour le premier BVI (le plus à l'aval), ce code reste vide (il est ignoré par l'application).
- 4. Distance entre l'exutoire du BVI et l'exutoire du BVI aval. Cette distance définit la position de l'injection de débit ponctuel du BVI dans le BVI situé à l'aval.
- 5. Flag pour le calcul des performances et des chroniques.

Exemple de fichier *Assemblage\_BVI.DAT* avec deux stations *Z9999901* à l'amont et *Z9999902* à l'aval sur un même tronçon.

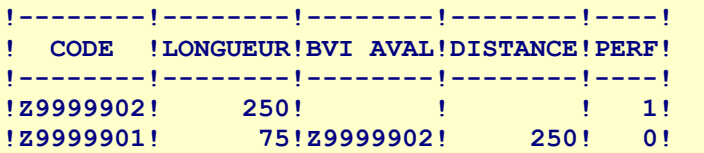

#### <span id="page-16-2"></span>**3.2.6 Fichiers BDD\TGR\XXXXXXXX\_N\Bassins\XXXXXXXX.DAT : informations de BVI**

Pour chaque BVI défini dans *Assemblage BVI.DAT*, il est nécessaire de fournir la liste des stations d'ETP et des postes pluviométriques associés. *XXXXXXXX* est ici le code, sur 8 caractères, de la station hydrométrique située à l'aval du BVI considéré.

En l'absence de ce fichier, c'est le fichier *Bassins\XXXXXXXX.dat* de GRP qui sera utilisé.

Le format du fichier est identique à celui des fichiers *\Bassins\XXXXXXXX.DAT* de GRP :

**!---------------------------------------------------------------- ! AAAAAAAA NNNNNN.NN ! Format écriture code et ponderation statio E YYYYYY01 1.00 ! Code et ponderation poste ETP !---------------------------------------------------------------- ! AAAAAAAA NNNNNN.NN ! Format ecriture code et ponderation pluvio P ZZZZZZ01 0.75 ! Code et ponderation poste pluvio P ZZZZZZ02 0.25 ! Code et ponderation poste pluvio !----------------------------------------------------------------**

#### <span id="page-16-1"></span>**3.2.7 Fichiers BDD\TGR\XXXXXXXX\_N\BDD\_PEQ\XXXXXXXX\_PEQ.txt : chroniques de données agglomérées par bassin**

Sous le même format que pour GRP, les fichiers *XXXXXXXX\_PEQ.txt* contiennent les chroniques de données agglomérées par BVI (*XXXXXXXX* étant le code de la station hydrométrique aval du BVI).

Les fichiers *XXXXXXXX PEQ.txt* seront définis par l'utilisateur ou générés par l'exécutable *EXE\_CALAGE\_GRP.EXE* de la même façon que pour GRP la seule différence étant qu'une partie des fichiers en entrée et les fichiers de sortie sont situés dans *BDD\TGR\XXXXXXXX\_N*.

Le fonctionnement du modèle nécessite un fichier *XXXXXXXX PEQ.txt* par BVI défini dans *Assemblage\_BVI.DAT*.

# <span id="page-16-0"></span>*3.3 Base de données des résultats de calage-test (Resultat)*

L'emplacement de cette base de données est spécifié au paramètre #04# (#02# si non renseigné) du fichier *config\_calage.txt* (cf. [§3.1.2\)](#page-12-2).

Les données de chaque assemblage de bassin seront stockées dans un dossier *Resultats\XXXXXXXX\_N,* où *XXXXXXXX* est l'identifiant de la station hydrométrique aval du BV concerné par l'assemblage et *N* un numéro d'ordre.

Les contenus des fichiers générés sont exactement les mêmes que ceux de GRP, seul leur nom change un peu :

• *RES\_AAA\_TGR\_BASSINS\_ZZ\_YYYY.RES*

- *RES\_AAA\_TGR\_MOY\_ZZ.RES*
- *H\_XXXXXXXX\_TGR\_ZZ\_PiPj.TXT* (facultatif)

où :

- *AAA* = "*CALAGE*" ou "*TESTS*" selon le mode d'utilisation
- *PiPj* = *i* et *j* représentent respectivement le numéro de la période de calage et celui de la période de contrôle (*i*,*j* ϵ [1;2]) ; si *i=j* : résultat du test en calage ; si *i=j=0*, calage sur toute la période
- *XXXXXXXX* = code du bassin sur 8 caractères
- *YYYY* = "*C2MP*" ou "*EAMR*" selon l'indice pour lequel sont exprimés les résultats des tests
- *ZZ* = condition de pluie future (*PP* ou *P0*), *ZZ* est présent dans le fichier *RES* uniquement si *AAA*="*TESTS*"

# <span id="page-17-3"></span>**3.3.1 Fichiers Resultats\XXXXXXXX\_N\RES\_AAA\_TGR\_BASSINS\_ZZ\_YYYY.RES : les critères de performance**

Ce fichier fournit les critères de performances obtenus par le modèle à différents horizons de prévision.

Le format du fichier est le même que son homologue de GRP. La colonne 3 « horizon de calage » sera toujours égale à 0 car cette notion n'existe pas dans TGR (le calage se fait sans assimilation de données).

# <span id="page-17-2"></span>**3.3.2 Fichiers Resultats\XXXXXXXX\_N\RES\_AAA\_TGR\_MOY\_ZZ.RES : performances moyennes**

Ce fichier donne une synthèse des performances sur l'ensemble des bassins analysés. Le format du fichier est le même que son homologue de GRP.

#### <span id="page-17-1"></span>**3.3.3 Fichiers Resultats\XXXXXXXX\_N\H\_XXXXXXXX\_TGR\_LLL\_ZZ\_PiPj.TXT : fichier de chroniques de débits prévus**

Fournit les chroniques de débits prévus pour différents horizons (1, 3, 6, 9, 12, 18, 24, 30, 36, 42, 48, 54, 60, 66 et 72 h) sur la période test. Le format du fichier est le même que son homologue de GRP.

# <span id="page-17-0"></span>*3.4 Base de données de prévision (CEMAGREF)*

L'organisation de la base de données commune GRP-TGR est présentée ci-dessous.

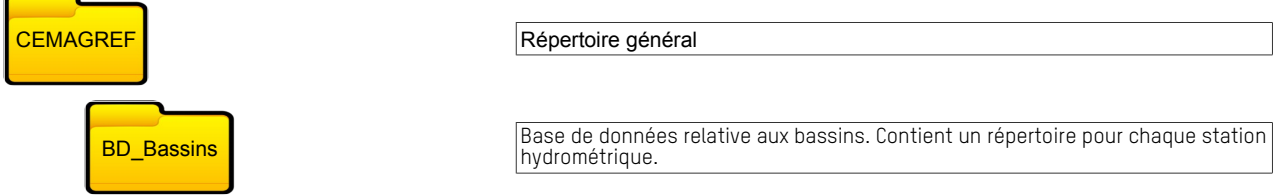

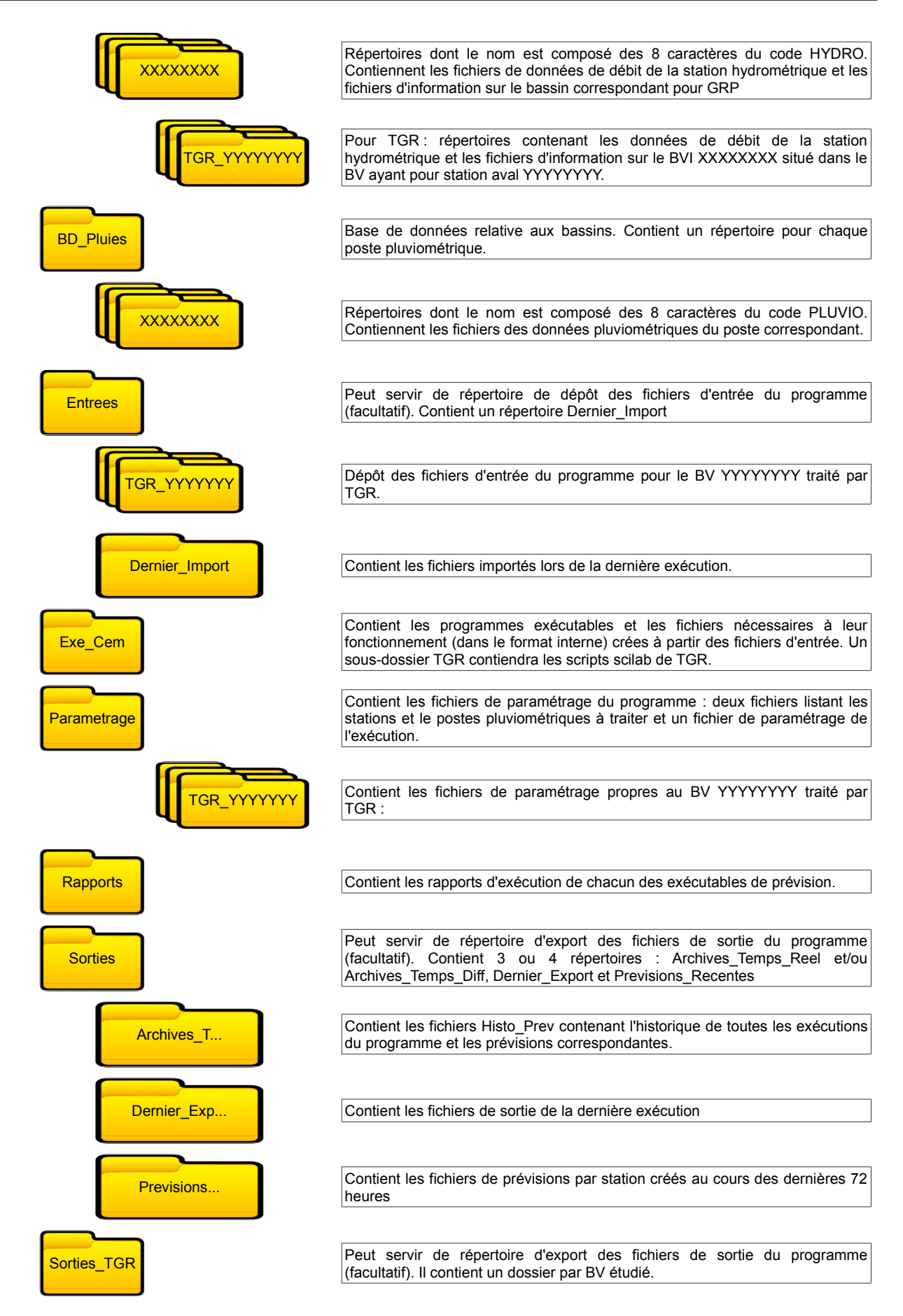

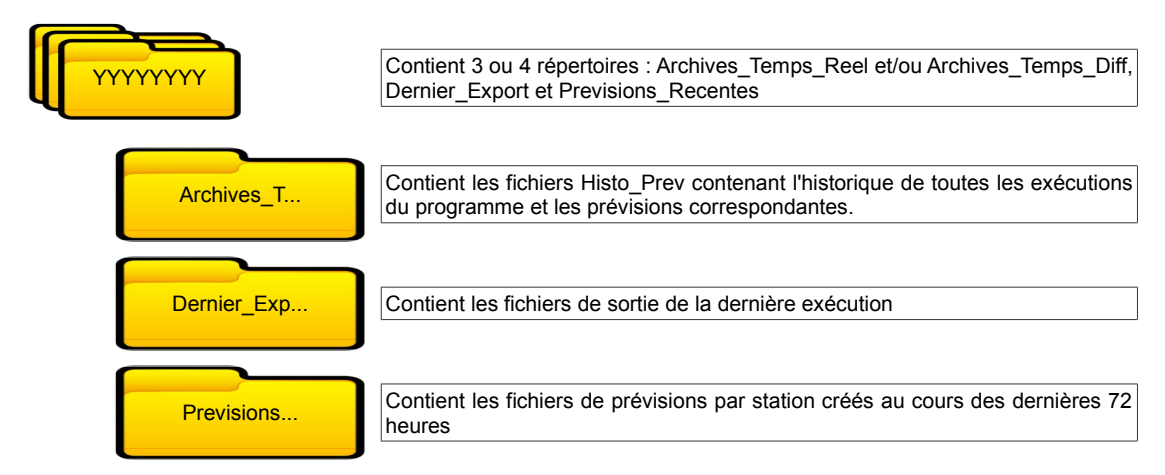

La chaine de traitement des exécutables de prévision utilisera en grande partie les programmes développés pour GRP qui devront lire des fichiers spécifiques à TGR à la place de ceux créés et utilisés par GRP. TGR utilisera donc certains fichiers de GRP pour fonctionner mais aussi des fichiers spécifiques décrits ci-après.

# <span id="page-19-1"></span>**3.4.1 Fichiers présents dans CEMAGREF\BD\_Bassins\XXXXXXXX\TGR\_YYYYYYYY**

#### <span id="page-19-0"></span>*3.4.1.1 BVI.DAT : informations sur le bassin versant intermédiaire*

Fichier contenant les informations sur le BVI de la station hydrométrique dont le code HYDRO est *XXXXXXXX* dans le cadre de l'assemblage pour le BV dont le code de la station aval est *YYYYYYYY*.

Les lignes commençant par # sont des lignes de commentaires. Les lignes suivantes sont prises en compte par le programme :

- 1 ligne commençant par B : nom de la station HYDRO
- 1 ligne commençant par S : superficie du bassin versant intermédiaire (km²)
- 1 ligne commençant par L : longueur du bassin versant intermédiaire (km)
- 1 ligne commençant par S : code HYDRO de la station du BVI situé à l'aval du BVI concerné. Si le BVI est le BVI le plus à l'aval
- 1 ligne commençant par D : distance entre la station hydrométrique et la station hydrométrique située à l'aval dans l'assemblage (km)
- 2 lignes commençant par T : décalages temporels des pluies et débit par rapport au temps universel
- n lignes commençant par E : noms et pondérations des stations d'ETP
- p lignes commençant par P : codes, pondérations et noms des postes pluviométriques
- 1 ligne commençant par Q : code de la station HYDRO du BVI
- 1 ligne commençant par A : code de la station HYDRO du BV (assemblage de BVI)

Exemple de fichier *BVI.DAT* :

```
#---------------------------------------------------------------------
# AAAAAAAAAAAAAAAAAAAAAAAAAAAAAA ! Format ecriture nom station (1 lign
B La Capricieuse a Soulezault ! Nom station
#---------------------------------------------------------------------
# FFFFFF.FF ! Format ecriture superficie du bassin (1 ligne 
S 31.00 ! Superficie du bassin (km2)
#---------------------------------------------------------------------
# FFFFFF.FF ! Format ecriture longueur du BVI (1 ligne comme
```

```
L 75.00 ! Longueur du bassin (km)
#---------------------------------------------------------------------
# AAAAAAAA ! Format ecriture code HYDRO du BVI aval (1 ligne
S Z9999902 ! Code Hydro
#---------------------------------------------------------------------
# FFFFFF.FF ! Format ecriture distance de la station aval du
L 250.00 ! Distance de la station aval du BVI aval (km)
       #---------------------------------------------------------------------
# II ! Format ecriture decalage temporel des series de 
T 0 ! Decalage temporel de la serie de pluie par 
T 0 ! Decalage temporel de la serie de debit par 
#---------------------------------------------------------------------
# AAAAAAAA FFFFFF.FF ! Format ecriture code et ponderation station ETP 
E Z9999901 1.00 ! Code et ponderation station ETP 1
#---------------------------------------------------------------------
# AAAAAAAA FFFFFF.FF AAAAAAAAAAAAAAAAAAAAAAAAAAAAAAAAAAAAAAAA ! Format
ecriture code, nom et ponderation pluvio (1 ligne par poste,
P 99999902 0.60 Poste de La-Foret-Aux-Galets ! Code,
P 99999903 0.40 Poste de La-Grosse-Pierre-Fendue ! Code, 
#---------------------------------------------------------------------
                   # AAAAAAAA ! Format ecriture code Hydro du BVI (1 ligne comm
Q Z9999901 ! Code Hydro
#---------------------------------------------------------------------
              # AAAAAAAA ! Format ecriture code Hydro du BV (1 ligne comme
A Z9999902 ! Code Hydro
#---------------------------------------------------------------------
```
#### <span id="page-20-1"></span>*3.4.1.2 ETAT\_M.DAT : Etats internes sur la période de calage*

Fichier produit par l'exécutable de calage et donnant les valeurs journalières moyennes des états internes des réservoirs constatés sur la période de calage. Il permet l'initialisation du modèle en début d'utilisation.

Le fichier est composé de 5 lignes d'entête puis 366 lignes avec :

- colonne 1 : Jour/Mois
- colonne 2 : niveau du réservoir de production (mm)
- colonne 3 : niveau du réservoir de routage

Exemple de *ETAT\_M.DAT* :

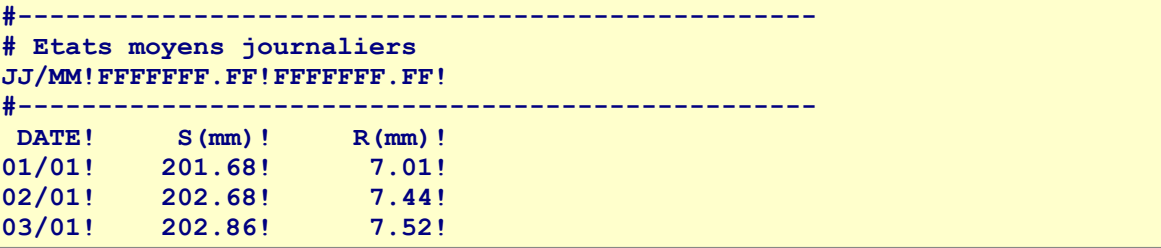

#### <span id="page-20-0"></span>*3.4.1.3 EVAPO.DAT : données d'ETP*

Le fichier est constitué de 5 lignes d'entête, puis de 366 lignes avec les valeurs journalières moyennes inter-annuelles d'ETP, avec :

- colonne 1 : Jour/Mois
- colonne 2 et suivantes : ETP (mm/j) pour les stations d'ETP utilisées

```
#-----------------------------------------------------------------
# Donnees journalieres d'evapotranspiration potentielle (mm/j)
JJ/MM!FFFFFFF.FF!
#-----------------------------------------------------------------
```
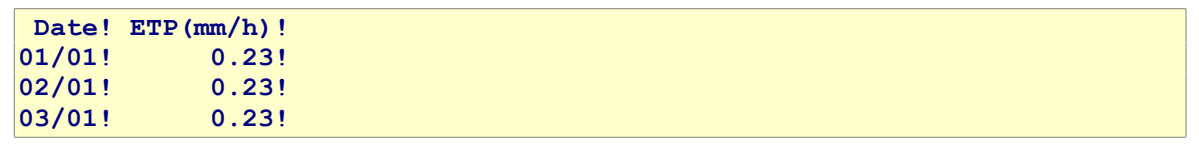

#### <span id="page-21-2"></span>*3.4.1.4 PARAM.DAT : Paramètres du BVI*

Ce fichier contient les 5 paramètres des modèles hydrologique et hydraulique (Lignes commençant par P).

```
#---------------------------------------------------------------------
# Valeurs des parametres du modele TGR
#---------------------------------------------------------------------
# FFFFFFFF.FFF ! Format ecriture des parametres (1 ligne par paramètre,
commencant par P)
P 2344.904 ! Capacite du reservoir de routage (mm)
P 1.139 ! Coefficient multiplicateur de la pluie efficace (-)
P 0.500 ! Temps de base de l'hydrogramme unitaire (h)
P 1.250 ! Temps de retard hydraulique (h)
P 34.238 ! Atténuation hydraulique (h)
#---------------------------------------------------------------------
```
#### <span id="page-21-1"></span>*3.4.1.5 PQ\_1A\_R.DAT : historique des données observées sur 1 an*

Ce fichier est produit par CEM\_1A\_R.EXE pour chaque BVI de chaque BV traité. Le fichier contient 1 ligne par heure avec code station, date (AAAAMMJJHH00), débit observé (en l/s), ETP observée (en mm), pluie de bassin (en mm), nombres de postes disponibles pour calculer la pluie de bassin, pluie observée sur les p postes pluviométriques (séparateur point virgule).

```
#----------------------------------
Fichier de donnees d'entree sur un an
AAAAAAAA;NNNNMMJJHH00;FFFFFFFFF.FF;FFF.FFFF;FFFF.FFF;IIIIIIII;FFFF.FFF;
#----------------------------------
BASSIN ;DATE ;DEBIT(l/s) ;ETP(mm) ;PMOY(mm);NPOSTE ;ZZZZZZ01;
XXXXXX01;200512060900; -9.9900; 0.0237; -9.9900; 0; -9.990;
XXXXXX01;200512061000; -9.9900; 0.0291; -9.9900; 0; -9.990;
XXXXXX01;200512061000; -9.9900; 0.0291; −9.9900; 0; −9.990;<br>XXXXXX01;200512061100; -9.9900; 0.0330; −9.9900; 0; −9.990;
```
#### <span id="page-21-0"></span>*3.4.1.6 PQE\_1A\_DAT : états internes du modèle sur un an*

Fichier produit par le script TGR sur une période d'un an précédant l'instant de prévision avec assimilation de données.

Le fichier contient une ligne par heure avec date (AAAAMMJJHH), débit simulé (en mm/h), débit observé (en mm/h), ETP observée (en mm), pluie de bassin (en mm), niveau du réservoir de routage R (en mm), niveau du réservoir de production S (en mm), colonne de transition (non utilisée), n colonnes Hui correspondant aux n ordonnées de l'hydrogramme unitaire (n déterminé en fonction du paramètre de l'hydrogramme) (séparateurs point virgule) .

```
#---------------------------------- 
Fichier d'etats du modele sur un an 
DATE ; Qsim(mm) ; Qobs(mm) ; ETP(mm) ; P(mm) ; R(mm) ; 
NNNNMMJJHH;FFFFF.FFFF;FFFFF.FFFF;FFFFF.FFFF;FFFFF.FFFF;FFFFF.FFFF;FFFFF.
#---------------------------------- 
2008063023; 0.0120; -9.9900; 0.0000; 0.0000; 16.1680; 
2008070100; 0.0120; 0.0164; 0.0000; 0.0000; 16.1560; 
2008070101; 0.0120; 0.0164; 0.0000; 0.0000; 16.1441; 
2008070102; 0.0119; 0.0164; 0.0000; 0.0000; 16.1321;
```
#### <span id="page-22-1"></span>*3.4.1.7 PQE\_1A\_EVAL.DAT : indicateur de performance en simulation sur un an précédent la prévision*

Fichier donnant un indicateur de performance du modèle utilisé en simulation sur l'année précédant l'instant de prévision.

La structure du fichier est constituée de trois lignes d'entête puis :

- Date de début de la période de calcul du critère
- Date de fin de la période de calcul du critère
- Valeur du critère de performance (maximum = 100 %, valeurs négatives indiquant un modèle très mauvais)

```
#----------------------------------
Calcul du critere de Nash en simulation
#----------------------------------
Date de debut : 30/06/2008 22:00
Date de fin : 30/06/2009 22:00
Critere de Nash(Q) : 56.868
```
#### <span id="page-22-0"></span>*3.4.1.8 TIMING.DAT (TIMING\_D.DAT pour le mode temps différé)*

Fichier donnant les heures de prévision, de mise à jour et de dernière donnée de pluie non lacunaire, utilisées pour la prévision.

Trois lignes comportant :

- la date de prévision (TU)
- la date de dernier débit disponible pour la mise à jour
- la date de dernière pluie non lacunaire

```
06/11/2009 10:00 : Date de prevision
29/09/2009 10:00 : Date de dernier debit disponible pour la mise a jour
29/09/2009 10:00 : Date de derniere pluie non lacunaire
```
# <span id="page-22-3"></span>**3.4.2 Fichiers présents dans CEMAGREF\Parametrage**

#### <span id="page-22-2"></span>*3.4.2.1 TGR\_Config\_Prevision.txt : modalités de fonctionnement des modèles*

Donne aux programmes les chemins de fichiers d'entrée/sortie et des modalités de fonctionnement des modèles. Ce fichier est produit par l'exécutable de calage et modifié par l'utilisateur.

Les premières lignes sont des lignes de commentaires, puis le fichier utilise des balises pour se repérer :

- #MODFON# Mode de fonctionnement : temps réel ou temps différé
- #INSTPR# Instant de prévision pour le mode temps différé
- #OBSCHE# Chemin du dossier contenant les fichiers de données observées
- #OBSTYP# Type des fichiers de données observées
- #SCECHE# Chemin du dossier contenant le(s) fichier(s) de scénario de pluie
- #SCETYP# Type du (des) fichier(s) de scénario de pluie
- #SCEREF# Référentiel temporel du (des) fichier(s) de scenario de pluie
- #SCENBR# Nombre de scénario de pluie différents à traiter
- #PRVCHE# Chemin du dossier où seront déposés le(s) fichier(s) de sortie
- # PRVTYP# Type des fichiers sortants
- #PRVREF# Référentiel temporel des fichiers sortants
- #PRVUNI# Unité des débits sortants
- #HORMAX# Horizon maximal en heure dans les fichiers de prévision
- #CODMOD# Code(s) modèle(s) apparaissant dans les fichiers de prévision
- #CONFIR# Option de demande de confirmation avant fermeture en fin d'exécution

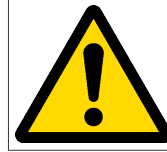

Les codes modèles à renseigner dans la balise *#CODMOD#* doivent être différents de ceux définis dans *Parametrage\Config\_Prevision.txt* pour GRP pour pouvoir différencier les sorties de modèles de GRP et de TGR sous SOPHIE.

```
########################################################################
### Fichier de configuration de l'utilitaire de prévision du modèle TGR
########################################################################
Exemple 
               ------------------------------------------------------------------------
#MODFON# Mode de fonctionnement du modèle : "Temps_reel" (mode temps rée
Temps_reel 
            ------------------------------------------------------------------------
#INSTPR# Instant de prévision pour le mode temps différé (format :"AAAA-
2008-01-01 00:00:00 
 ------------------------------------------------------------------------
#OBSCHE# Chemin des fichiers de données observées (Deb*.*, Plu*.* et Niv
C:\DATA\CEMAGREF_GRP\Capricieuse\CEMAGREF\Entrees\ 
 ------------------------------------------------------------------------
#OBSTYP# Type des fichiers de données observées : "TXT" ou "PRE" (format
TXT 
 ------------------------------------------------------------------------
#SCECHE# Chemin du (des) fichier(s) de scénario de pluie (Scen_NN_Plu*.*
C:\DATA\CEMAGREF_GRP\Capricieuse\CEMAGREF\Entrees\ 
 ------------------------------------------------------------------------
#SCETYP# Type du (des) fichier(s) de scénario de pluie : "TXT" ou "CAL"(
TXT 
 ------------------------------------------------------------------------
#SCEREF# Référentiel temporel du (des) fichier(s) de scénario de pluie :
TU 
        ------------------------------------------------------------------------
#SCENBR# Nombre de séries de scénarios de pluie différentes à traiter 
3 
 ------------------------------------------------------------------------
#PRVCHE# Chemin du dossier où seront déposés les fichiers de prévision (
C:\DATA\CEMAGREF_GRP\Capricieuse\CEMAGREF\Sorties_TGR\ 
------------------------------------------------------------------------
#PRVTYP# Type des fichiers de prévision : "TXT" ou "CAL" ("BIS" est acce
TXT 
------------------------------------------------------------------------
#PRVREF# Référentiel temporel des fichiers de prévision : "TU" (temps un
TUTT
------------------------------------------------------------------------
#PRVUNI# Unité des débits dans les fichiers de prévision : " l/s" ou "m3
l/s 
------------------------------------------------------------------------
#HORMAX# Horizon maximal en heures dans les fichiers de prévision (24,
48 
120 
------------------------------------------------------------------------
#CODMOD# Code(s) modèle(s) apparaissant dans les fichiers de prévision (
2001;2002;2003 
------------------------------------------------------------------------
#CONFIR# Demande de confirmation avant la fermeture de la fenêtre en fin
```
**OUI ------------------------------------------------------------------------**

#### <span id="page-24-2"></span>*3.4.2.2 TGR\_Liste\_BV.DAT : Liste des BV pour la prévision*

Ce fichier a la même utilité que fichier *Liste\_Bassins.DAT* utilisé par GRP : il contient la liste des stations hydrométriques des BV pour lesquelles on souhaite faire une prévision.

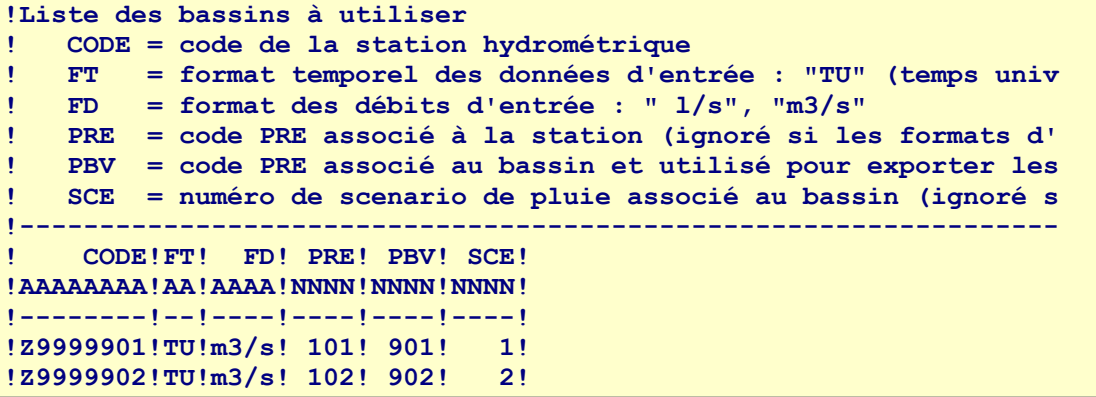

#### <span id="page-24-1"></span>**3.4.3 Fichiers présents dans CEMAGREF\Parametrage\TGR\_YYYYYYYY\**

#### <span id="page-24-0"></span>*3.4.3.1 Liste\_BVI.DAT*

Ce fichier contient la description de l'assemblage de BVI avec la liste des BVI concernés. Il est pratiquement identique au fichier Assemblage BVI.DAT de la base de calage-test (cf. [§3.2.5\)](#page-15-0).

Le fichier contiendra un tableau au format fixe avec séparateurs « ! » (comme pour *LISTE\_BV.DAT*). Chaque ligne représente un BVI et ceux-ci doivent être saisis dans l'ordre avalamont. Les colonnes de ce tableau sont définies comme suit :

1. Identifiant du BVI (Code Hydro de la station)

- 2. Longueur du BVI en km. C'est la longueur sur laquelle sera appliquée l'apport hydrologique diffus du BVI.
- 3. Identifiant du BVI à l'aval (Code hydro de la station du BVI situé à l'aval). Ce code doit se trouver en colonne 1 d'une ligne précédente. Pour le premier BVI (le plus à l'aval), ce code reste vide (il est ignoré par l'application).
- 4. Distance entre l'exutoire du BVI et l'exutoire du BVI aval. Cette distance définit la position de l'injection de débit ponctuel du BVI dans le BVI situé à l'aval.
- 5. Flag pour les sorties de prévision sur ce BVI. Ce flag est initialisé avec les valeurs du flag de performance décrit dans Assemblage\_BVI.DAT de la base de calage-test.

Exemple de fichier *Liste\_BVI.DAT* avec deux stations *Z9999901* à l'amont et *Z9999902* à l'aval sur un même tronçon.

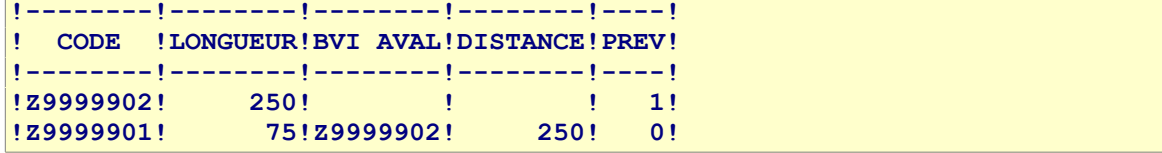

#### <span id="page-25-3"></span>**3.4.4 Fichiers présents dans le dossier #OBSCHE#**

Ce dossier contient les fichiers des données observées (Fichiers Deb, Plu, Niv avec l'extention txt ou pre). Ces fichiers sont communs à GRP et TGR.

# <span id="page-25-2"></span>**3.4.5 Fichiers présents dans le dossier #SCECHE#\TGR\_YYYYYYYY\**

Le dossier *#SCECHE#* est défini dans *TGR\_Config\_Prevision.txt* (cf. [§3.4.2.1\)](#page-22-2). Ce dossier contient les fichiers de scénario de pluie (*Scen\_NN\_Plu\*.txt* / *ScenarioPlu\*.txt*) propre au BV *YYYYYYYY*. Si le fichier à traiter est absent du sous-répertoire, c'est le fichier correspondant, présent dans le dossier *#SCECHE#* qui est utilisé (fichier de prévision pour GRP) pour l'ensemble des BVI du BV *YYYYYYYY*.

La structure du fichier est la même que pour GRP : une ligne d'en tête (non lue par les programmes), une ligne par donnée, avec PLU en début de ligne, puis le code HYDRO du BVI, puis la date (AAAAMMJJ;HH:00), puis la hauteur d'eau en mm (séparateurs point virgule). Une ligne de fin : FIN;OBS;

# <span id="page-25-1"></span>**3.4.6 Fichiers présents dans CEMAGREF\Sorties\_TGR\YYYYYYYY\**

Ce dossier contiendra les fichiers de sauvegarde des prévisions pour le BV dont le code hydro est *YYYYYYYY*.

#### <span id="page-25-0"></span>*3.4.6.1 PQ\_TGR\_XXXX\_DDDD.DAT : prévisions pour une station aval de BVI*

Le nom du fichier est constitué par :

- XXXX : le code de la station hydro (8 caractères)
- DDDD : la date de lancement de la prévision

Ce fichier est une sauvegarde des prévisions faites pour le BVI *XXXX* à la date *DDDD*.

Les BVI pour lesquels le logiciel produira ce fichier sont définis par la 5<sup>ème</sup> colonne du fichier Liste\_BVI.DAT (cf. [§3.4.3.1\)](#page-24-0).

Le fichier contient une ligne par heure de prévision avec date AAAAMMJJHH00, débit observé (m3/s), débit simulé (m3/s), pluie de bassin utilisée.

**200611090100;48.536;48.519;0.0000 200611090200;48.817;48.501;0.0000 200611090300;48.817;48.484;0.0000 200611090400;48.817;48.467;0.0824**

# <span id="page-26-4"></span>**4 Description des procédures**

# <span id="page-26-3"></span>*4.1 Lancement des applications*

#### <span id="page-26-2"></span>**4.1.1 Langages de programmation utilisés**

TGR sera constitué de plusieurs scripts Scilab lancés à partir de scripts .BAT (Par exemple : TGR\_Calage.BAT et TGR\_Prevision.BAT). Ces scripts exécuteront les calculs propres à TGR mais lanceront aussi les exécutables Fortran de GRP pour les fonctionnalités communes.

Il est à noter qu'au moins une partie des développements existants sur Scilab pourraient être portés vers le Fortran afin d'unifier au maximum les codes de GRP et TGR si nos moyens nous le permettent.

#### <span id="page-26-1"></span>**4.1.2 Lancement des exécutables Fortran de GRP pour TGR**

Pour le lancement des fonctions communes situées dans les exécutables Fortran de GRP, le plus simple paraît a priori d'utiliser un argument dans la ligne de commande. Par exemple, CEM\_IMPORT.EXE TGR pourrait indiquer qu'il faut lancer l'importation des fichiers de prévisions en utilisant les fichiers de TGR.

Avec gFortran ou le compilateur Intel, le test peut sommairement ressembler à ça :

```
IF(COMMAND_ARGUMENT_COUNT()>=1) THEN
    CALL GET COMMAND ARGUMENT(1, sOption)
ENDIF
IF(sOption == 'TGR') THEN
     ! Traitement pour TGR
     (...)
ELSE
     ! Traitement pour GRP
     (...)
ENDIF
```
On peut aussi imaginer passer différentes informations dans la ligne de commande comme par exemple l'identifiant du BV ou de l'assemblage de BVI en cours de traitement. Le script Scilab serait chargé de lancer autant de fois l'exécutable qu'il y a de BV à traiter.

# <span id="page-26-0"></span>**4.1.3 Fichiers de log**

Les fichiers de débogage des programmes seront nommés TGR\_XXXX.LOG (Ex : TGR\_IMPORT.LOG, TGR\_HISP.LOG...) et seront produits au même endroit que GRP.

# <span id="page-27-2"></span>*4.2 Module de calage-contrôle de TGR*

# <span id="page-27-1"></span>**4.2.1 Etapes avant lancement**

L'utilisation de TGR\_Calage.BAT comprend les étapes suivantes :

- 1. Renseigner les fichiers Config\_Calage.txt, LISTE\_BV.DAT, LISTE\_PLU.DAT et les placer dans le répertoire contenant l'exécutable (Etape identique à GRP) ;
- 2. Renseigner le fichier Liste Assemblages.DAT et les fichiers Assemblage BVI.DAT pour chaque assemblage de BVI.
- 3. Pour chaque BVI de chaque assemblage, renseigner le fichier *XXXXXXXX.DAT* (cf. [§3.2.6\)](#page-16-2). En l'absence de fichier pour un BVI d'un assemblage, c'est le fichier *Bassins\XXXXXXXX.dat* de GRP qui sera utilisé avec un avertissement à l'utilisateur.
- 4. Pour un fonctionnement en mode automatique, configurer le fichier *AUTOMAT\_TGR.DAT* (cf. [§3.1.1\)](#page-11-0).
- 5. Constituer les données historiques pour les BVI présents dans les assemblages de BVI (Etape identique à GRP).
- 6. Modifier le fichier *TGR\_Calage.BAT* pour mettre à jour l'emplacement du programme Scilab. Lancer le programme *TGR\_Calage.BAT*. Dans le cas d'une exécution manuelle, répondre aux questions.

# <span id="page-27-0"></span>**4.2.2 Procédures du module**

Le script Scilab va effectuer les étapes suivantes :

- 1. Lecture du fichier *Liste\_Assemblages.DAT*. Constitution de la liste des assemblages de BVI à traiter en fonction de l'action définie dans *Liste\_Assemblages.DAT* (cf. [§3.2.4\)](#page-15-1) et du choix utilisateur entre calage-test et constitution de la base de données de prévision.
- 2. Lancement de « *EXE\_CALAGE\_GRP.EXE PEQ YYYYYYYY\_N* » pour chaque assemblage. EXE\_CALAGE\_GRP.EXE effectuera les opérations suivantes :
	- 1. Lecture des BVI à traiter dans *BDD\TGR\XXXXXXXX\_N\Assemblage\_BVI.DAT* (cf. [§3.2.5\)](#page-15-0).
	- 2. Lecture des stations pluvio et ETP de chaque BVI dans *BDD\TGR\XXXXXXXX\_N\Bassins\XXXXXXXX.DAT* (cf. [§3.2.6\)](#page-16-2). Si le fichier est absent, lecture du fichier *BDD\Bassins\XXXXXXXX.DAT*.
	- 3. Constitution des fichiers *XXXXXXXX\_PEQ.DAT* pour TGR (cf. [3.2.7\)](#page-16-1) pour chaque BVI à partir des fichiers de station contenus dans *BDD\_E*, *BDD\_P* et *BDD\_Q*.
- 3. Ensuite, pour chaque assemblage de BVI :
	- 1. Lecture du fichier *BDD\TGR\XXXXXXXX\_N\Assemblage\_BVI.DAT* (cf. [§3.2.5\)](#page-15-0).
	- 2. Pour chaque BVI dans l'ordre amont aval :
		- 1. Lecture du fichier *XXXXXXXX\_PEQ.DAT*
		- 2. Lancement du calage-contrôle ou du calage complet en fonction du choix utilisateur
	- 3. Si calage-contrôle, lancement des simulations avec assimilation de données. Ecriture des fichiers de performance (cf. [§3.3.1](#page-17-3) et [3.3.2\)](#page-17-2). Ecriture des fichiers de chronique (cf. [§3.3.3\)](#page-17-1) en fonction du flag présent dans *BDD\TGR\XXXXXXXX\_N\Assemblage\_BVI.DAT* (cf. [§3.2.5\)](#page-15-0) et du choix de l'utilisateur.
- 4. Si création de la base de données de prévisions :
	- 1. Création de *CEMAGREF\Parametrage\TGR\_Liste\_BV.DAT* à partir des données de *Liste\_Assemblages.DAT*.
	- 2. Lancement de « *EXE\_CALAGE\_GRP. EXE CFG* » qui effectuera les opérations suivantes :
		- 1. Création de *CEMAGREF\TGR\_Config\_Prevision.txt*
		- 2. Création de *Liste\_PLuvios.DAT*
		- 3. Création des fichiers *PF\_10A.DAT* et *PV\_10A.DAT*
		- 4. Création des fichiers *QF\_10A.DAT* et *QV\_10A.DAT*
	- 3. Pour chaque assemblage de BVI avec la colonne 3 du fichier Liste\_Assemblages.DAT défini à « 2 » (cf. [§3.2.4\)](#page-15-1) :
		- 1. Création de *CEMAGREF\Parametrage\TGR\_YYYYYYYY\Liste\_BVI.DAT* (copie à peu de chose près de *BDD\TGR\YYYYYYYY\_N\Assemblage\_*BVI.DAT).
		- 2. Pour chaque BVI, création des fichiers :
			- 1. *CEMAGREF\BD\_Bassins\XXXXXXXX\TGR\_YYYYYYYY\BVI.DAT* à partir des données d'assemblage et des paramètres de calage trouvés.
		- 3. Pour chaque BVI :
		- 4. Lancement de « *EXE\_CALAGE\_GRP.EXE BV YYYYYYYY\_N* » :
			- 1. Création de *CEMAGREF\BD\_Bassins\XXXXXXXX\TGR\_YYYYYYYY\EVAPO.DAT* à partir des données de *BDD\TGR\XXXXXXXX\_N\Bassins\XXXXXXXX.DAT* (cf. [§3.2.6\)](#page-16-2) et des fichiers situés dans *BDD\_E*.
	- 4. Création d'un fichier *CEMAGREF\Exe\_Cem\TGR\_PREVI.BAT* .

#### <span id="page-28-0"></span>**4.2.3 Utilitaire complémentaire de création des fiches de performances**

L'utilisateur pourra lancer un script *TGR\_Fiches\_Performances.BAT* qui lancera un script Scilab qui effectuera les opérations suivantes :

- 1. Lecture du fichier *Liste\_Assemblages.DAT*. Constitution de la liste des assemblages de BVI à traiter en fonction de l'action définie dans *Liste\_Assemblages.DAT* (cf. [§3.2.4\)](#page-15-1) et des assemblages à traiter dans l'option *#14#* du fichier *Config\_Fiches\_Performances.txt* (cf. [§3.1.3\)](#page-12-1).
- 2. Pour chaque assemblage de BVI à traiter, le script lance « *Fiches\_Performances.exe TGR XXXXXXXX\_N* ».
- 3. L'exécutable devra alors lire la liste des BVI pour lesquels il faut produire une fiche de performance dans *BDD\TGR\XXXXXXXX N\Assemblage BVI.DAT* et constituer sa liste en fonction du flag de la dernière colonne (cf. [§3.2.5\)](#page-15-0).
- 4. L'exécutable effectue ensuite un traitement identique à celui de GRP en utilisant les fichiers de sorties *Resultats\XXXXXXXXX N\H XXXXXXXXX GRP LLL ZZ PiPj.TXT* (cf. [§3.3.3\)](#page-17-1) comme données d'entrées et écrit les fiches de performances dans un sous-dossier *XXXXXXXX\_N* du dossier de sortie défini dans *Config\_Fiches\_Performances.txt* (cf. [§3.1.3\)](#page-12-1).

# <span id="page-29-4"></span>*4.3 Module de prévisions de TGR*

# <span id="page-29-3"></span>**4.3.1 Procédure d'utilisation de l'utilitaire de prévision**

#### <span id="page-29-2"></span>*4.3.1.1 Démarche à suivre à l'issue du calage*

Comme pour GRP, les étapes suivantes sont nécessaires avant de pouvoir réaliser la première exécution :

- 1. Déplacer si nécessaire le dossier CEMAGREF.
- 2. Copier les exécutables et les scripts de l'utilitaire dans le dossier Exe\_Cem situé dans le dossier CEMAGREF.
- 3. Modifier le fichier TGR\_Prevision.BAT pour indiquer le répertoire d'exécution de Scilab. Créer un raccourci pour pouvoir lancer TGR\_Prevision.BAT plus facilement.

#### <span id="page-29-1"></span>*4.3.1.2 Mode temps réel : première utilisation*

Quelques étapes avant l'utilisation en conditions opérationnelles :

- 1. Ouvrir le fichier TGR\_Config\_Prevision.txt, dans le répertoire Parametrage. Entrer le mode de fonctionnement "Temps reel" à la balise #MODFON#. Parcourir ensuite les autres balises une à une afin de renseigner les champs concernant les chemins et format des données d'entrée et de sortie du programme. Ne pas oublier d'enregistrer les modifications avant de passer à l'étape suivante.
- 2. Lancer l'exécution en double-cliquant sur TGR\_Prevision.BAT dans Exe\_Cem ou sur le raccourci créé précédemment. Suivre les éventuelles instructions affichées à l'écran afin de terminer le remplissage des informations nécessaires à l'exécution dans les différents fichiers du dossier Parametrage .
- 3. Déposer dans le dossier d'import, défini dans TGR\_Config\_Prevision.txt, des fichiers de profondeur suffisante pour recouvrir la période entre les dernières données utilisées pour le calage et l'instant présent. Cette étape est essentielle pour les données de pluie et le programme considérera toutes les pluies sur cette période comme nulles si cet import n'est pas réalisé correctement .
- 4. Relancer l'exécution pour importer les fichiers de recouvrement.
- 5. Si le format de sortie choisi est "CAL" (ou "BIS") dans l'optique d'une visualisation des résultats sous la plateforme SOPHIE, il est maintenant nécessaire de configurer SOPHIE si cela n'a pas encore été fait.

#### <span id="page-29-0"></span>*4.3.1.3 Mode temps réel : utilisation en conditions opérationnelles*

L'essentiel des paramétrages ayant théoriquement été fait lors de la première utilisation, seules les étapes suivantes sont à suivre en utilisation opérationnelle :

- 1. Vérifier dans TGR\_Config\_Prevision.txt que le mode de fonctionnement et les différents paramétrages sont corrects.
- 2. Vérifier que les données d'observations de pluie qui s'apprêtent à être importées dans GRP ont une profondeur suffisante pour assurer le recouvrement de la période écoulée depuis la dernière importation.
- 3. Préparer un ou plusieurs fichiers de scénario de pluies au format texte ou binaire. On rappelle qu'en l'absence de scénario, un scénario de pluie future nulle est considéré.
- 4. Lancer l'exécution par un double clic sur le fichier CEMAGREF.BAT (ou son raccourci) ou par une commande de type DOS. Patienter le temps de l'exécution de tous les programmes.
- 5. Suivre les informations affichées à l'écran ou consulter les rapports d'exécution (fichiers .LOG) contenus dans le répertoire Rapports pour vérifier le bon fonctionnement des programmes.
- 6. Exploiter les différents fichiers de sortie qui viennent d'être générés dans le dossier d'export défini dans TGR\_Config\_Prevision.txt (balise #PRVCHE#) en les important dans SOPHIE ou un autre visualisateur.
- 7. Suivre les prévisions sur le long terme à l'aide des fichiers d'archives situés dans Sorties\Archives\_Temps\_Reel et Sorties\Previsions\_Recentes pour celles datant de moins de 72 h .

# <span id="page-30-0"></span>**4.3.2 Procédures du module prévision**

L'utilisateur pourra lancer un script TGR\_Prevision.BAT qui sera chargé d'exécuter le script scilab de prévision. Ce script réalisera les opérations suivantes :

- 1. Lecture de la liste des BV à traiter dans TGR\_Liste\_BV.DAT
- 2. Pour chacun des BV *YYYYYYYY* à traiter :
	- 1. Création du fichier ScenarioPlu\*.txt en fonction des règles définie au [§3.4.5.](#page-25-2)
	- 2. Lancement de « *CEM\_IMPORT.EXE TGR YYYYYYYY* » :
		- 1. Lecture de Liste\_BVI.DAT à la place de Liste\_Bassins.DAT pour obtenir la liste des BVI à traiter
		- 2. Exécution identique à GRP pour la génération des fichiers debitTOT.txt, pluieTOT.txt, niveauTOT.txt, scenariopluieTOT.txt.
	- 3. Lancement de « *CEM\_HISP.EXE* » identique à GRP : génération ou mise à jour des fichiers PF\_10A.DAT, PV\_10A.DAT, LIST\_MAJP.DAT.
	- 4. Lancement de « *CEM\_HISQ.EXE TGR YYYYYYYY* » :
		- 1. Lecture de Liste\_BVI.DAT à la place de Liste\_Bassins.DAT pour obtenir la liste des BIV à traiter.
		- 2. Génération ou mise à jour des fichiers QF\_10A.DAT, QV\_10A.DAT, LIST\_MAJQ.DAT pour chaque BVI.
	- 5. Lancement de « *CEM\_1A\_R.EXE TGR YYYYYYYY* » :
		- 1. Lecture de Liste\_BVI.DAT à la place de Liste\_Bassins.DAT pour obtenir la liste des BVI à traiter.
		- 2. Génération ou mise à jour des fichiers PQ\_1A\_R.DAT pour chaque BVI.
	- 6. Exécution du modèle TGR-Scilab avec assimilation de données sur l'année précédant l'instant de prévision et sur le nombre d'heures définies dans TGR\_Config\_Prevision.txt :
		- 1. Lecture de Liste\_BVI.DAT
		- 2. Pour chaque BVI, utilisation des fichiers BVI.DAT, PARAM.DAT, ETAT\_M.DAT, PQ\_1A\_R.DAT, PQE\_1A.DAT.
		- 3. Pour chaque BVI, création ou mise à jour de PQE\_1A.DAT, PQE\_1A\_EVAL.DAT et TIMING.DAT.
		- 4. Lecture des fichiers scenariopluieTOT.txt, et EVAPO.DAT.
		- 5. Simulation jusqu'à l'horizon maximum de prévision
		- 6. Écriture des fichiers Previsions.txt et PQ\_TGR\_XXXX\_DDDD.DAT pour les BVI sur lesquels on désire une prévision (défini dans Liste\_BVI.DAT).
	- 7. Lancement de « *CEM\_EXPORT.EXE TGR YYYYYYYY* » :
		- 1. Lecture de Liste\_BVI.DAT à la place de Liste\_Bassins.DAT pour obtenir la liste des BVI à

traiter.

- 2. Pour chaque BVI faisant l'objet d'une prévision, lecture des fichiers PQ\_TGR\_XXXX\_DDDD.DAT, BVI.DAT, PQE\_1A.DAT, TIMING.DAT
- 3. Écriture dans Sorties\_TGR\YYYYYYYY des fichiers : TGR\_Obs.txt, TGR\_Obs.txt, TGR\_Prev.txt ou TGR\_ObsDebits.pre, TGR\_ObsPluies.pre, TGR\_ObsNiveaux.pre, TGR\_PrevDebits.cal, TGR\_PrevPluies.cal et pour chaque bassin traité Histo\_Prev\_XXXX.txt.

# <span id="page-32-3"></span>**5 Glossaire**

# <span id="page-32-2"></span>*5.1 Assemblage de BVI*

Un BV est constitué de un ou plusieurs BVI en fonction des stations hydrométriques prises en compte. La liste des BVI constituant un BV sera appelée un assemblage de BVI.

# <span id="page-32-1"></span>*5.2 BV : Bassin versant*

Portion de territoire délimitée par des lignes de crêtes, dont les eaux alimentent une station hydrométrique constituant un exutoire commun. Ils sont identifiés par la station située à leur exutoire (ex : BV à Paris).

Pour la partie « prévision » du logiciel, étant donné qu'un seul assemblage de BVI est permis par BV, on parlera plutôt directement de BV (par opposition au BVI) plutôt que d'assemblage de BVI.

# <span id="page-32-0"></span>*5.3 BVI : Bassin versant intermédiaire*

Bassin versant auquel on soustrait les territoires constitués par des bassins versants situés à l'amont. Ils sont identifiés par la station située à leur exutoire (ex : BVI Paris).